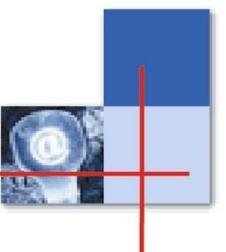

# **Работа с патентной базой Orbit компании Questel**

#### **Дербилова Ольга Николаевна**

Заведующий отделом обслуживания приоритетных категорий пользователей

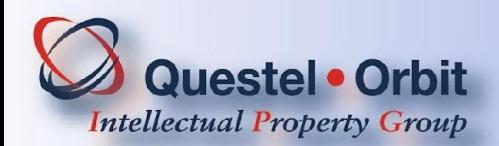

## **Questel ORBIT**

## **Коллекция патентного фонда (ORBIT) (www.orbit.com)**

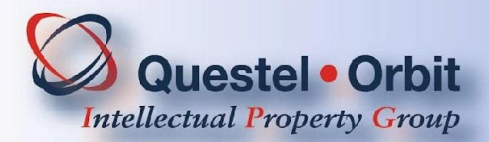

## **Оперативные преимущества инновационной системы Questel ORBIT**

- **• Французская компания Questel свыше 30 лет является международным информационным лидером. Она предоставляет доступ к базам данных, содержащим информацию об интеллектуальной собственности.**
- **• На сегодняшний день это лучшая информационная служба в мире, гарантирующая максимальную полноту и надежность исследований патентной документации.**
- **• Коллекция патентного фонда (ORBIT) (www.orbit.com) самая полная в мире.**
- **• Questel партнер ведущих национальных и международных патентных ведомств.**
- **• Сервис включает доступ к патентным базам данных и средства для поиска и анализа информации.**

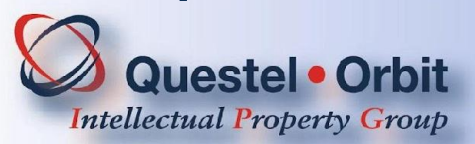

## **Оперативные преимущества инновационной системы Questel ORBIT**

- **• ORBIT предоставляет доступ к 22 полнотекстовым базам данных о мировой интеллектуальной собственности. Информация представлена как в полнотекстовом формате, так и в виде библиографических записей и рефератов на английском языке.**
- **• Имеется возможность автоматического перевода найденных документов на любой из 30 языков мира, включая русский.**

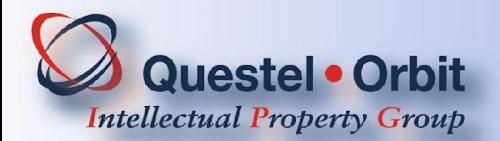

## **www.orbit.com**

**Краткая характеристика патентных баз данных, к которым предоставлен доступ**

- **• FAMPAT- Содержит свыше 50 млн. записей. Включает патентные документы, опубликованные более чем 90 национальными и международными патентными ведомствами. Содержит рефераты на английском языке, библиографические сведения, включая имена изобретателей и патентообладателей, коды международной патентной классификации, полную информацию о заявке.**
- **• Дает возможность поиска действующих патентов-аналогов,**
- **• юридического статуса документа,**
- **• цитируемых и цитирующих патентных документов.**
- **• Обновляется еженедельно. Архив с 1800 года.**

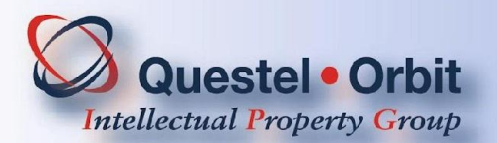

## **www.orbit.com**

**Краткая характеристика патентных баз данных, к которым** 

**предоставлен доступ**

- 
- **• PCT полные тексты (свыше 1 200 000) всех опубликованных международных заявок с 1978 года. Частота обновления – еженедельно, одновременно с публикацией официального вестника PCT Gazette**.
- **• EP полные тексты всех (свыше 1 700 000) европейских патентных документов. Включает библиографические, юридические и административные данные. Частота обновления – еженедельно**.
- **• FR около 2 миллионов патентных документов патентного ведомства Франции с 1920 года.**
- **• US полные тексты (около 4-х миллионов) патентных документов патентного ведомства США с 1920 года.**
- **• RU полные тексы российских и советских патентных документов с 1924 г.**

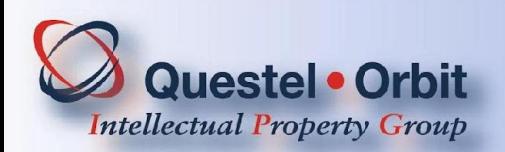

## **Основные поисковые возможности инновационной системы Questel ORBIT**

#### **Возможности поиска:**

- **- по номеру и дате подачи заявки (Application number, Publication number, Date Publication) ;**
- **- по имени изобретателя, патентовладельца (Inventor, Аssignee) ;**
- **- по стране публикации (Publication country) ;**
- **- по ключевым словам в названии, реферате, формуле, описании изобретения (Title, Abstract, All text, Inder. claims) ;**
- **- поиск всех цитируемых и цитирующих патентных документов;**
- **- по классу, подклассу, группе, подгруппе (IPC, ECLA, US); с учетом различных версий международной патентной классификации.**

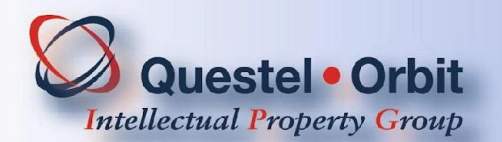

## **Основные поисковые возможности инновационной системы Questel ORBIT**

#### **Возможности поиска:**

- **• Усовершенствованная поисковая логика:**
	- **- левое усечение (+inflamatory), возможность одновременно использовать и правое усечение(bicycl+)**
	- **- логические операторы и операторы контекстной близости (OR, AND, NOT и др.).**
- **• Возможность использования естественного языка при запросе.**
- **• Сохранение рабочих файлов и поисковых образов.**

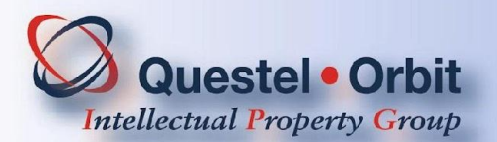

## **Questel ORBIT**

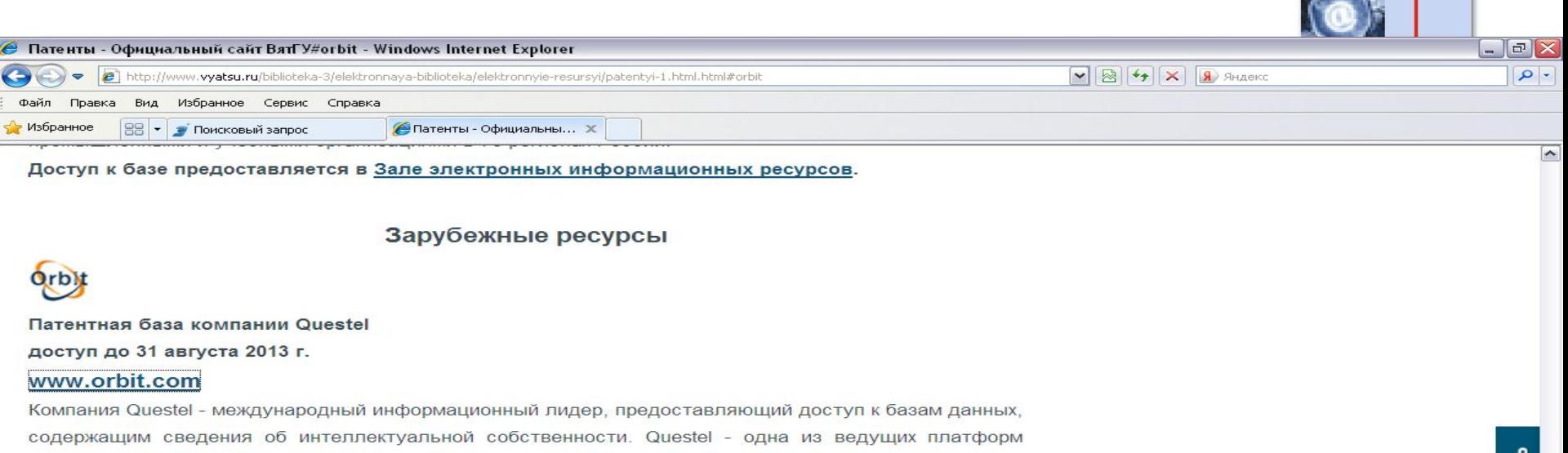

поиска патентной информации по более чем 80 странам и международным патентным ведомствам.<br>В настоящее время в базе появилась возможность поиска и анализа на русском языке по советским и русским патентам, а также глубокий семантический анализ, который существенно облегчает<br>•<br>• Если Вы видите экран с предложением ввести Login - просто "кликните" на иконку Login не вводя

**• Сохранение рабочих файлов и поисковых образов.**

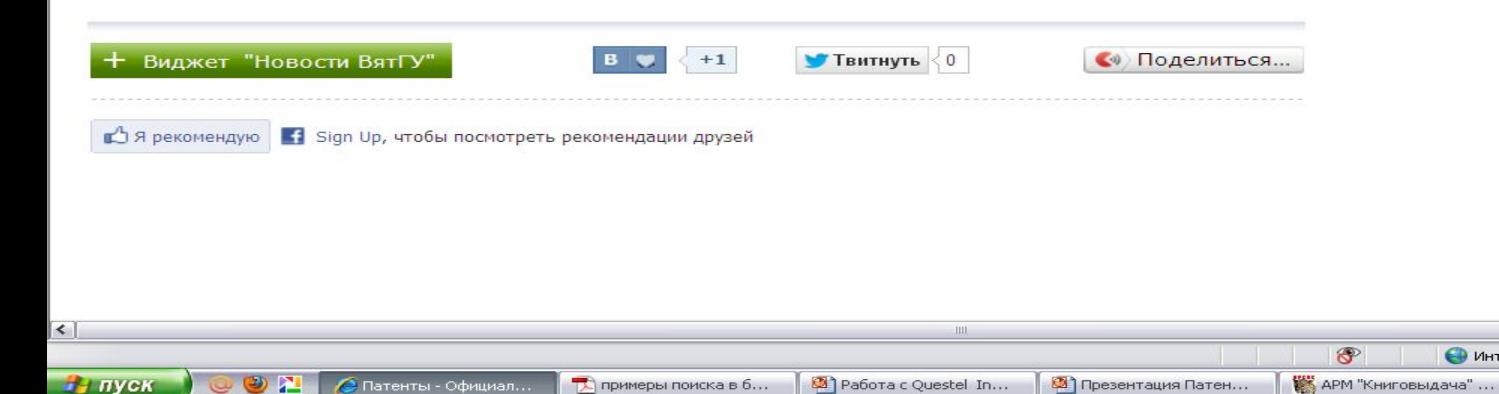

 $e$ 

orbit.com - Windows ...

 $\rightarrow$ 

 $4125%$ 

11:05

пятница

09.11.2012

**9**

ø

**RU** 

• Интернет

## **Для работы с базой необходимо зайти на сайт Questel (www.orbit.com) и щелкнуть по кнопке Login.**

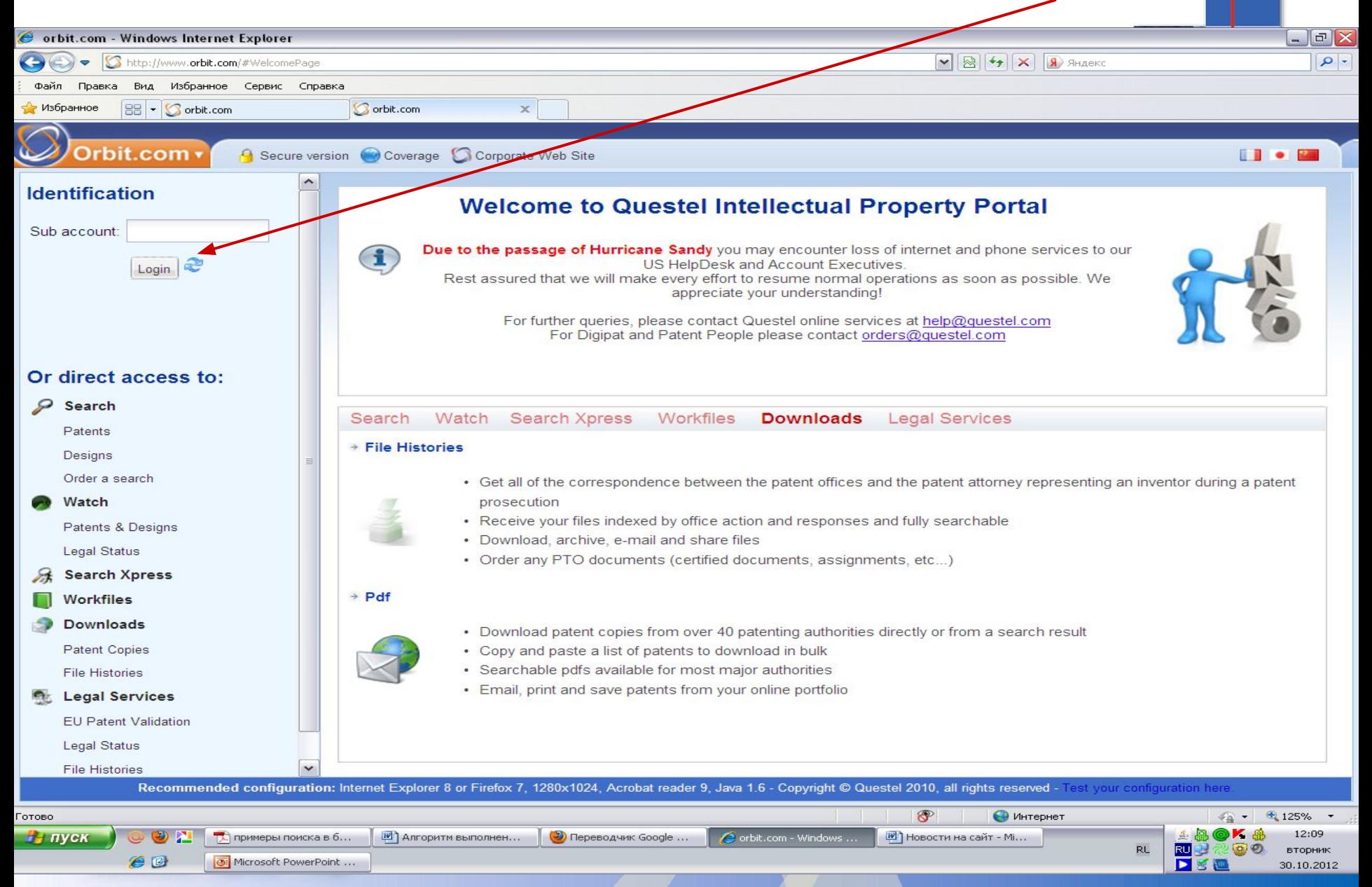

#### **Поисковый интерфейс в режиме общий поиск (general search) Поиск по ключевым терминам обеспечивает наибольшую гибкость и точность исследований**.

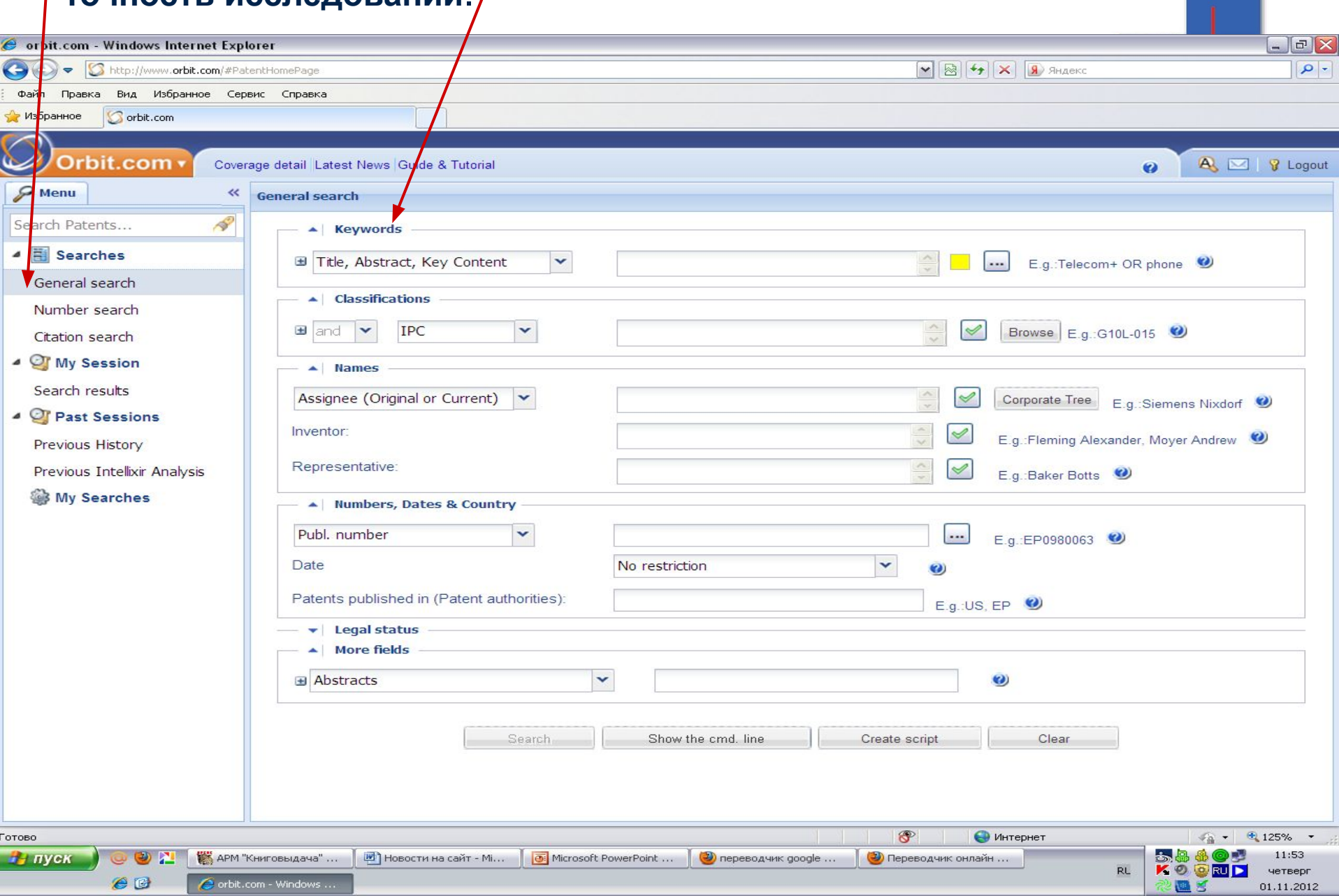

**При введении ключевых терминов в окно поиска это окно автоматически расширяется, и, кроме того, добавляется до 6-х дополнительных окон. Можно задавать разные параметры поиска. При этом, ключевые термины в разных окнах будут выделены разными цветами**C orbit.com - Windows Internet Explorer  $\Box$ e $\mathsf{X}$  $\boxed{\smash{\triangleright\!\!\!\triangleleft\,} \; \boxed{\clubsuit\!\!\!\triangleleft\!\!\!\triangleleft\!\!\!\triangleright\!\!\!\triangleleft\!\!\!\triangleleft\!\!\!\triangleright\!\!\!\triangleleft\!\!\!\triangleright\!\!\!\triangleleft\!\!\!\triangleright\!\!\!\triangleleft\!\!\!\triangleright\!\!\!\triangleleft\!\!\!\triangleright\!\!\!\triangleleft\!\!\!\triangleright\!\!\!\triangleleft\!\!\!\triangleright\!\!\!\triangleleft\!\!\!\triangleright\!\!\!\triangleleft\!\!\!\triangleright\!\!\!\triangleleft\!\!\!\triangleright\!\!\!\triangleleft\!\!\!\triangleleft\!\!\!\triangleright\!\!\!\triangleleft\!\!\!\triangleleft\!\!\!\triangleleft\!\!\$  $| - |$ ← Shttp://www.orbit.com/#PatentHomePage Файл Правка Вид Избранное Сервис Справка Избранное **S** orbit.com Orbit.com Coverage detail Latest News Guide & Tutorial A | 8 Logout  $\boldsymbol{\omega}$  $\mathcal{P}$  Menu  $\prec$ **General search REP** Search Patents... **Keywords**  $\overline{F}$  Searches  $\checkmark$ Title, Abstract, Key Content E.g.:Telecom+ OR phone ... General search **E** Title  $\checkmark$ ... Number search Citation search Full Text  $\checkmark$ ... 4 Of My Session **E** Key Content  $\checkmark$ Search results 4 *C* Past Sessions Independent Claims  $\checkmark$ Previous History Concepts  $\checkmark$ ... Previous Intellixir Analysis **My Searches Classifications TPC**  $\checkmark$ Browse  $E.g.:G10L-015$ B and  $\tilde{\phantom{a}}$ **Names Numbers, Dates & Country** Publ. number  $\checkmark$ ... E.g.:EP0980063 Date  $\checkmark$ No restriction Patents published in (Patent authorities):  $E.g.$ :US,  $EP$   $\bullet$ Legal status Status: No restriction (alive or dead)  $\checkmark$  $\checkmark$ Legal events None Expiration date: No restriction  $\checkmark$ 

**В** Microsoft PowerPoint ... В Поримеры поиска в б...

 $\circledcirc$ 

**M** HOBOCTH НА САЙТ - Mi..

Интернет

 $\frac{1}{48}$  **125%** 

**② ▶ 중 (** 06.11.2012

经回退

**RU** 

 $14:12$ 

вторник

Готово  $H$  *ITVCK* 

 $\circledcirc$ 

 $e$ 

**ИЗ АРМ "Книговыдача"** ...

orbit.com - Windows ...

QPAT\_ORBIT Short G...

## **Ключевые слова выделяются цветом, на панели инструментов появляется**

#### **пиктограмма (Translate). Перевод найденных документов происходит**

#### **автоматически после выбора языка.**

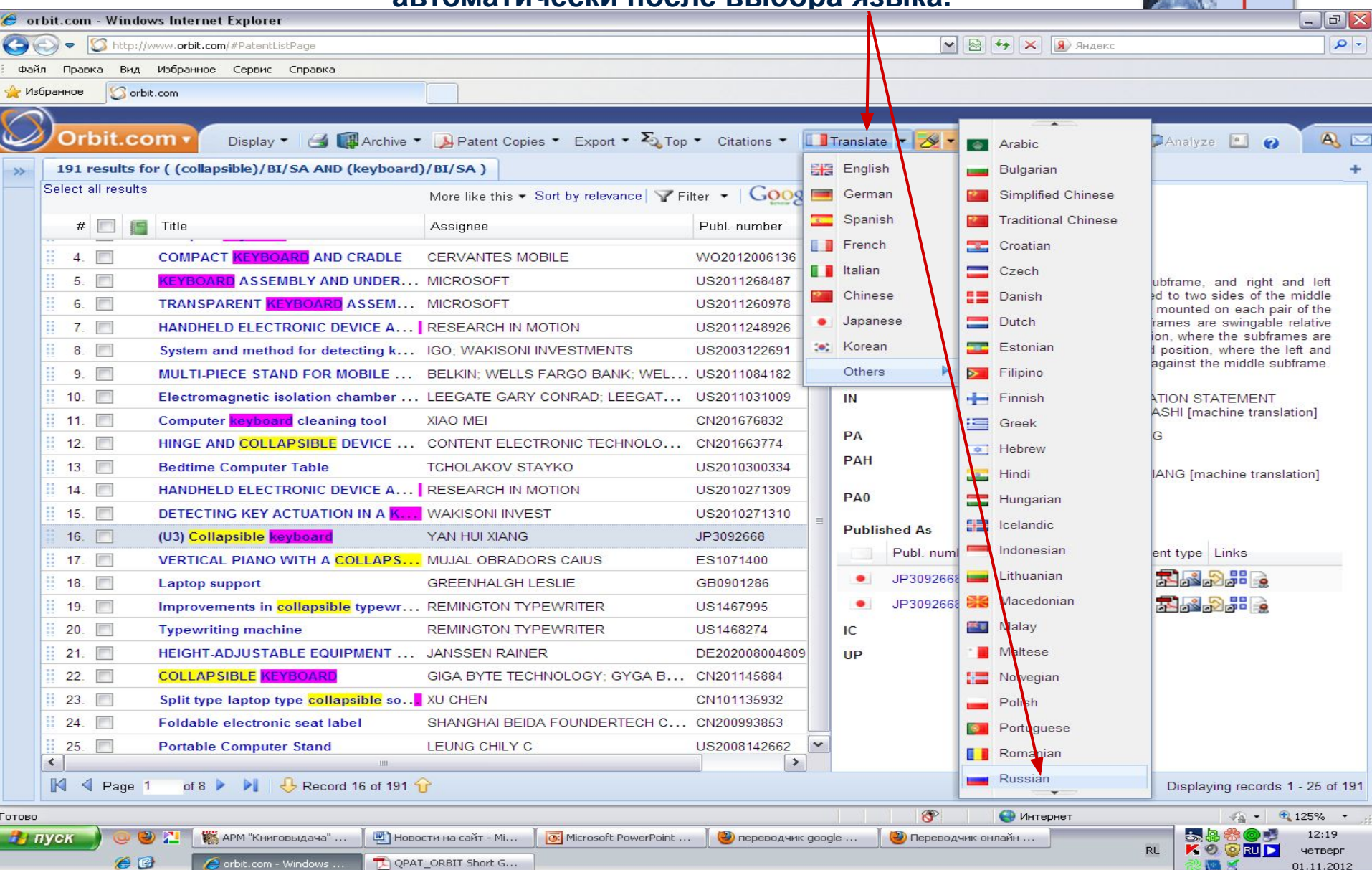

#### **автоматический перевод реферата патента на русский язык**

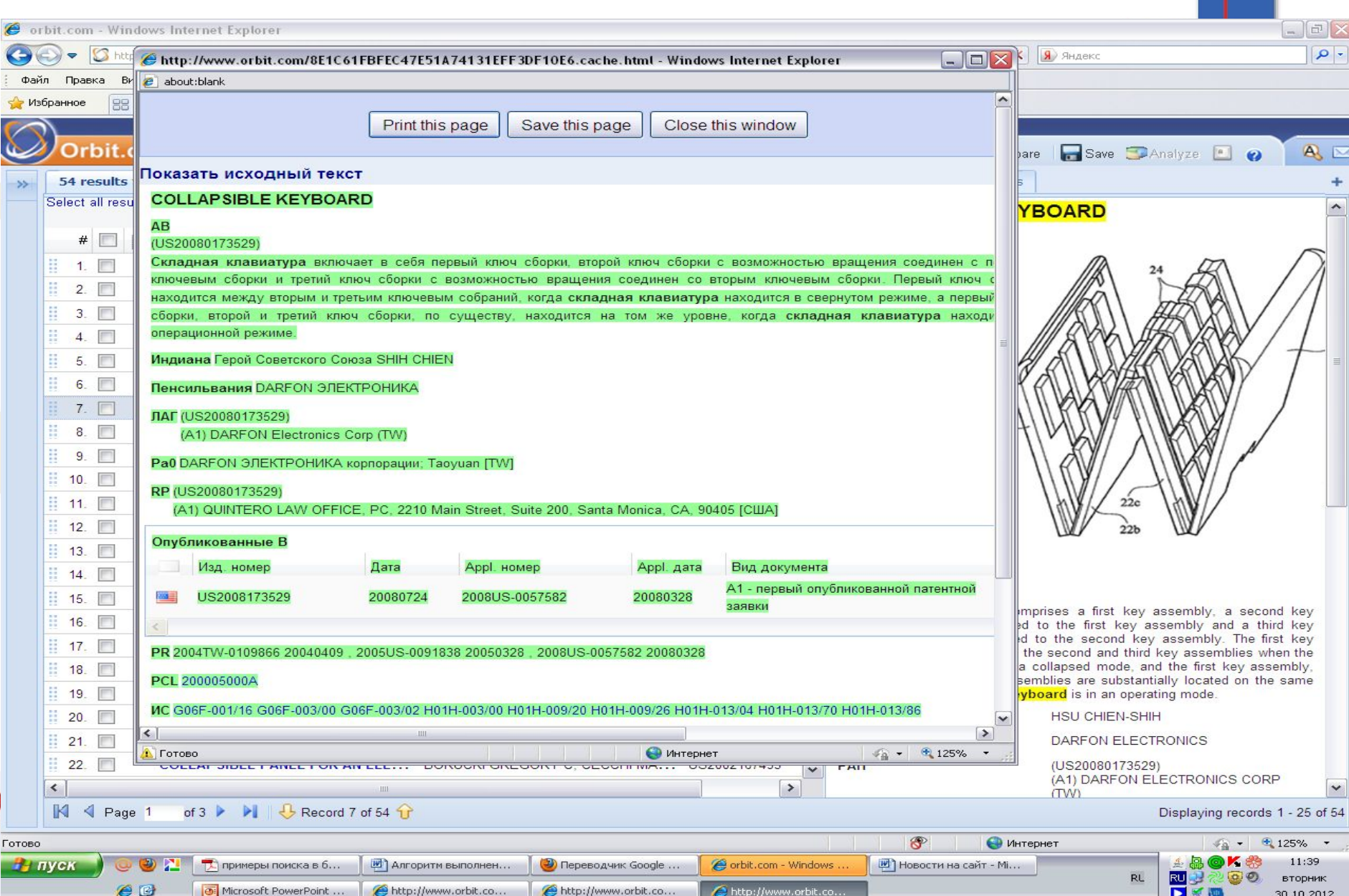

#### **Для облегчения идентификации релевантных документов справа отображается главный рисунок**

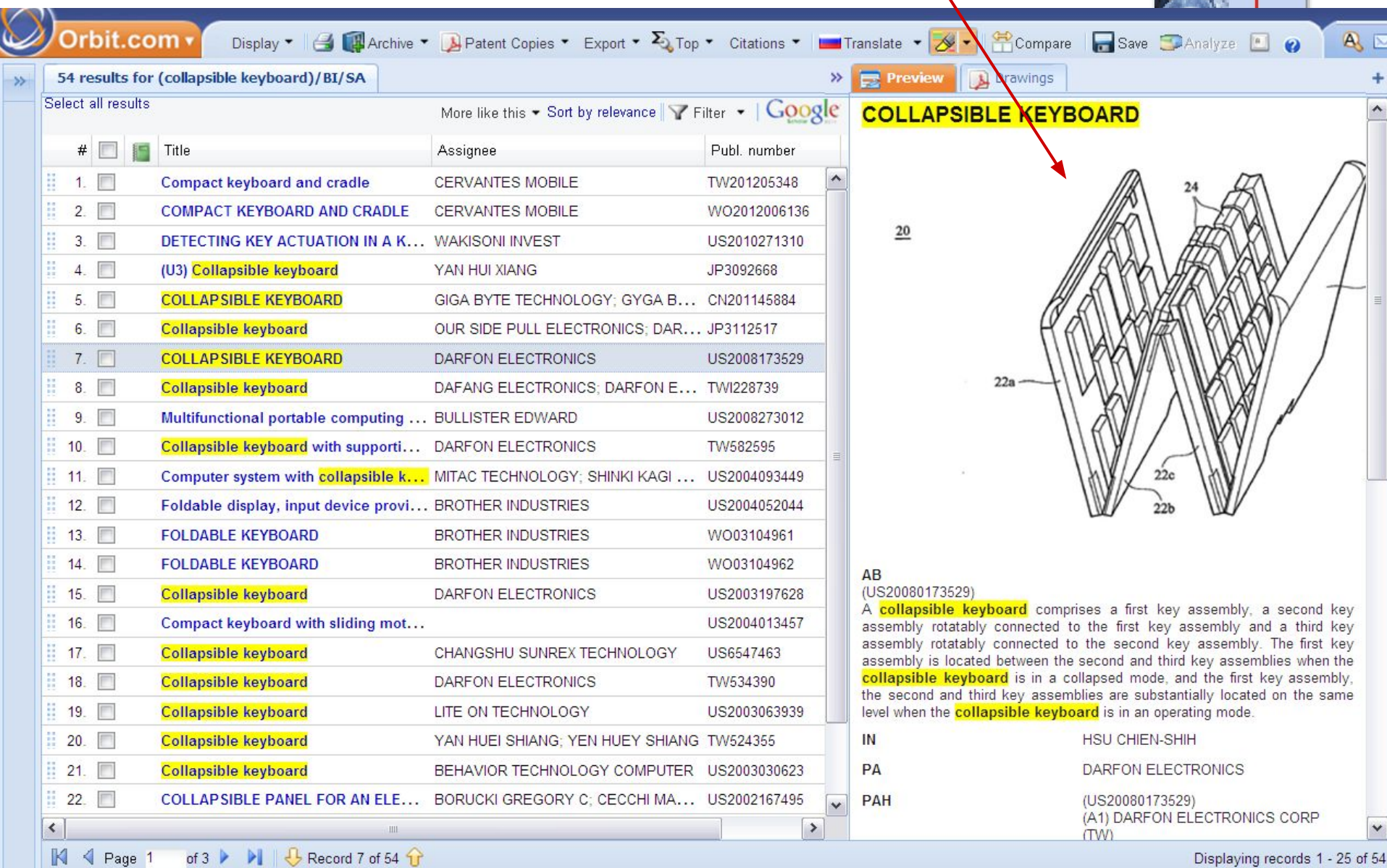

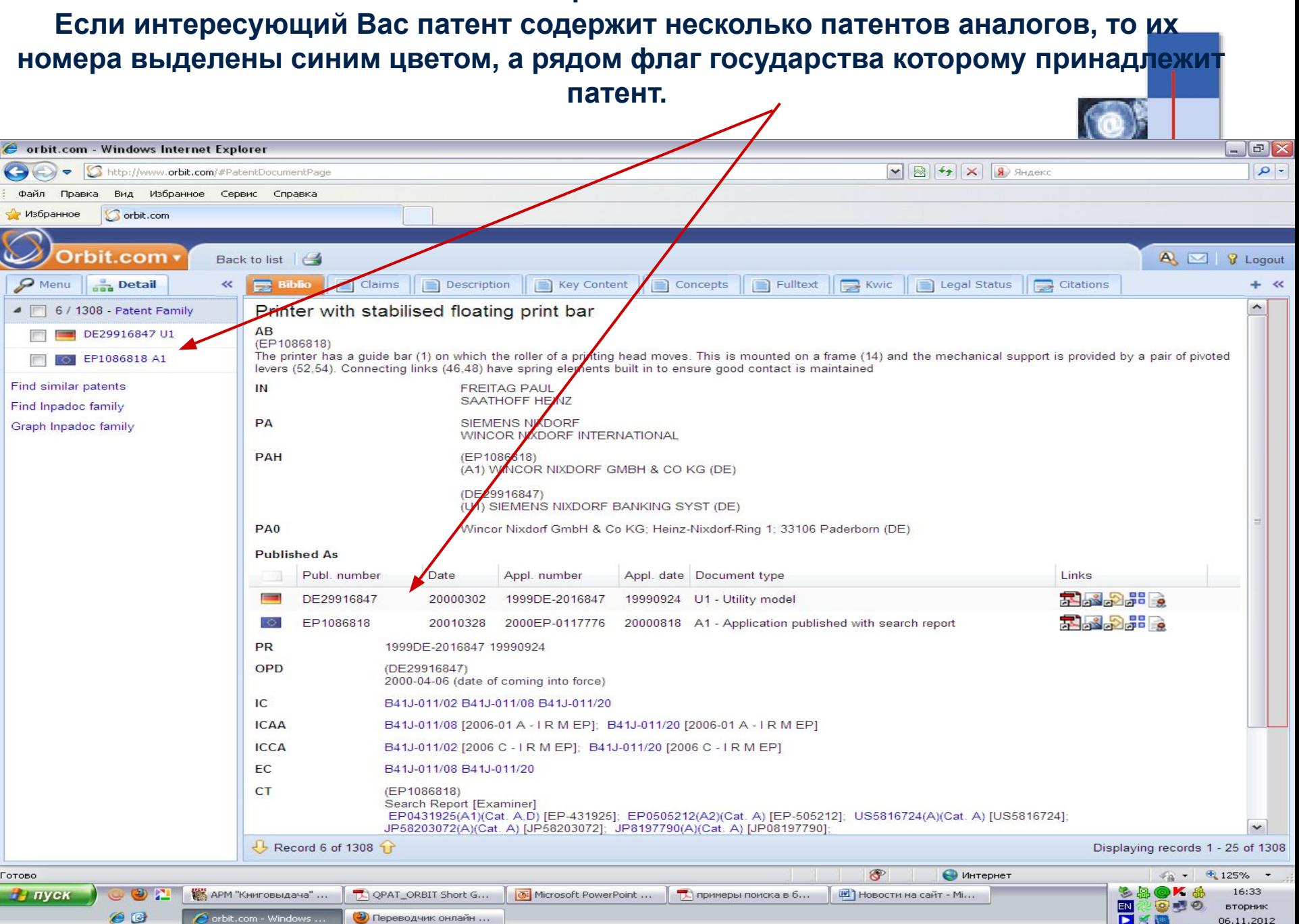

06.11.2012

**Для каждого документа можно получить полный текст в формате pdf, все рисунки документа, цитируемые и цитирующие документы в графическом виде, юридический статус документа, юридическая история документа, включая все замечания эксперта.** 

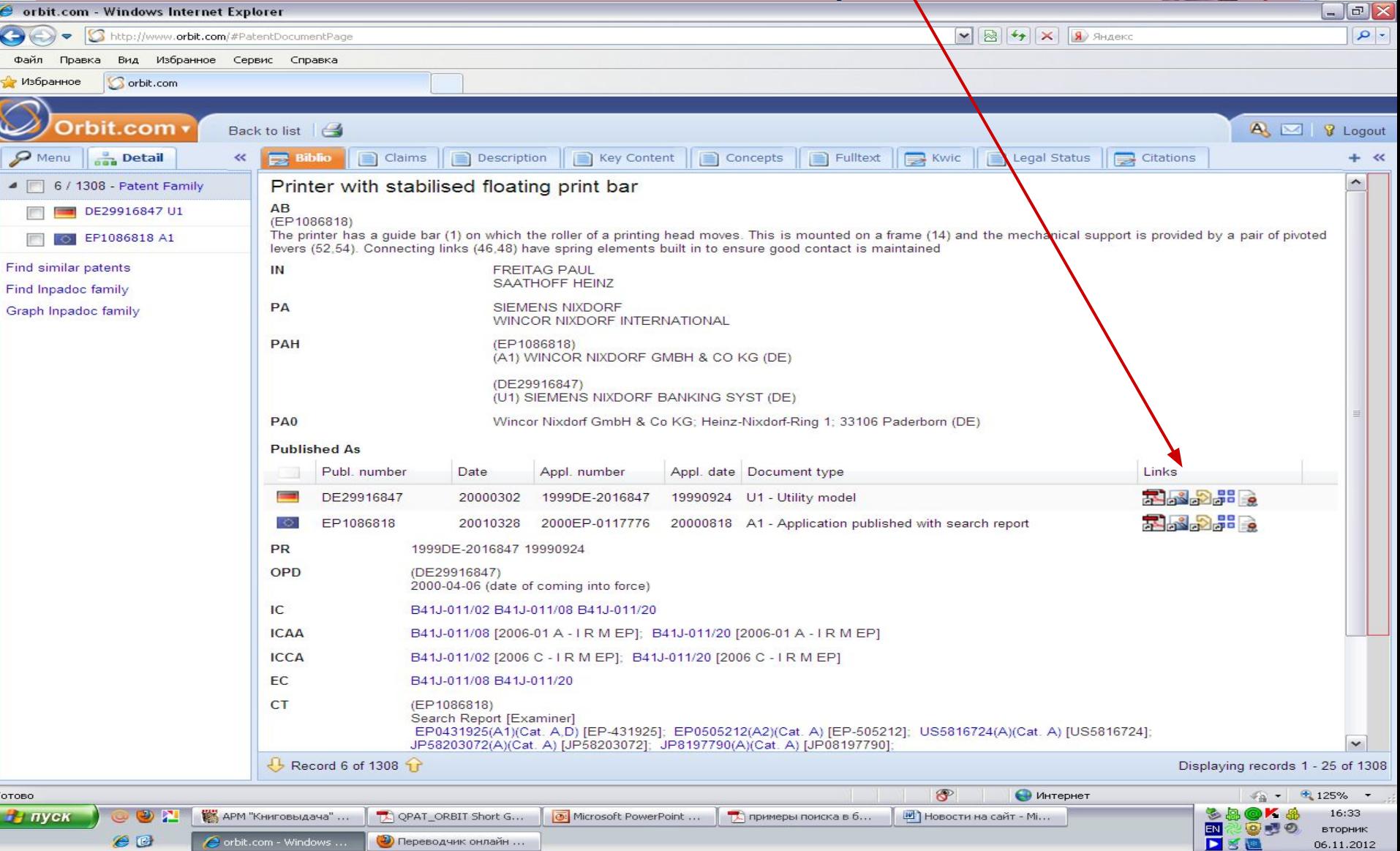

#### **Общий поиск Так выглядит патент в формате PDF. Его можно сохранить, распечатать, отправить письмом на электронный адрес.**

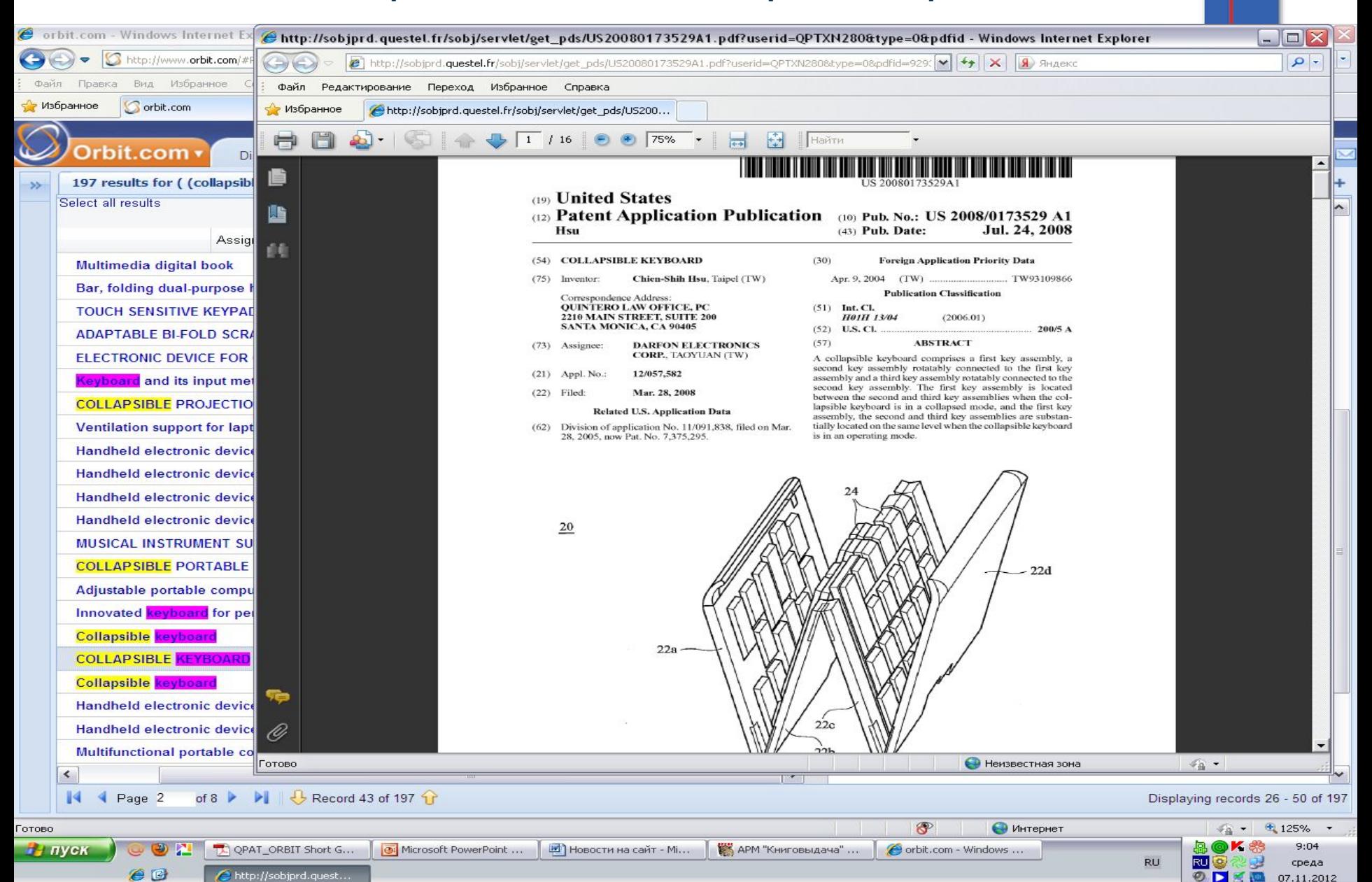

### **графические рисунки найденного патента**

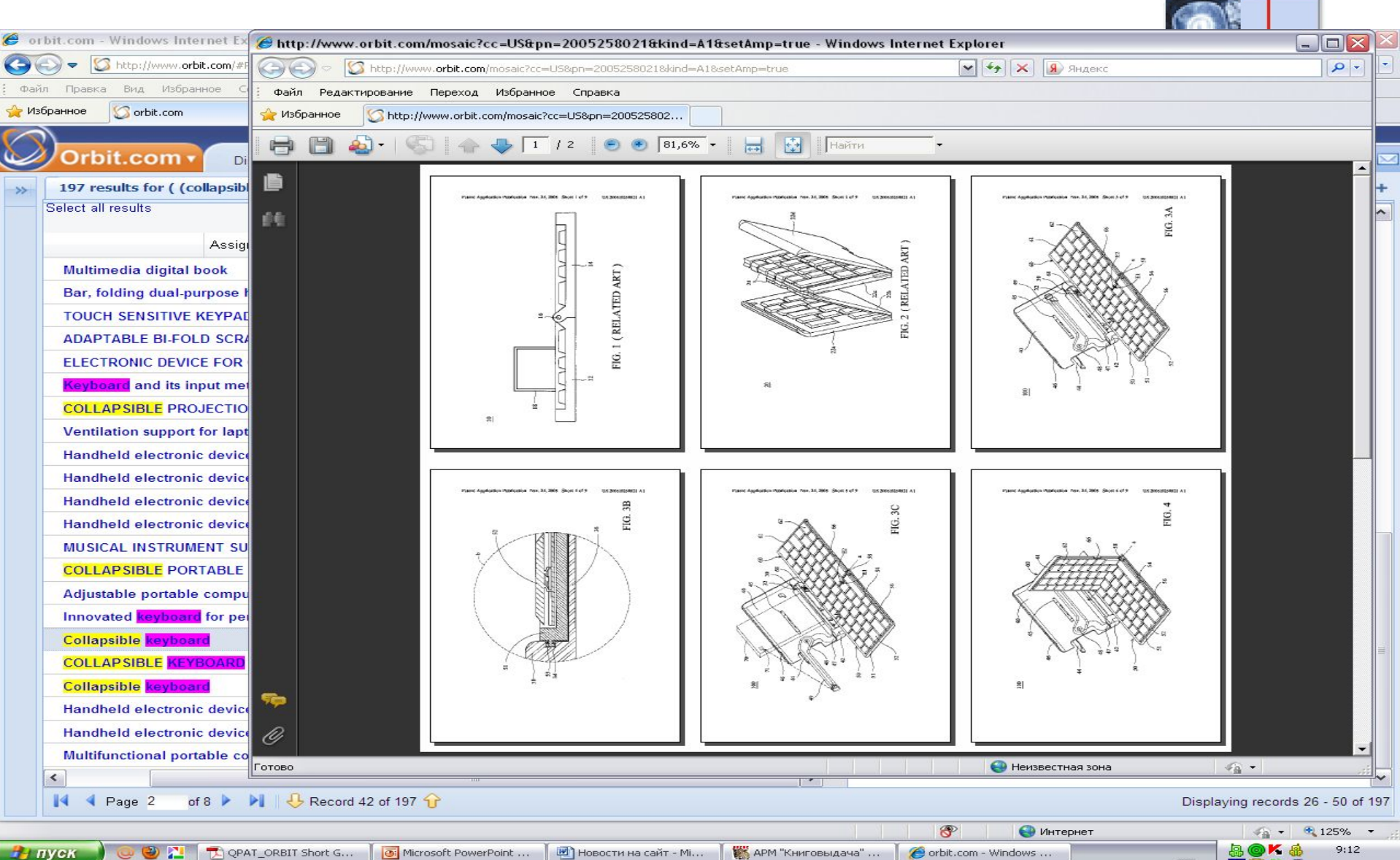

**RU** 

RU

 $O<sub>D</sub>$ 

среда

07.11.2012

**13 пуск** 

 $e$ <sup> $\circ$ </sup>

http://www.orbit.co..

#### **Отчет о цитировании**

#### **Стрелка от заданного номера патента упирается в те номера, которые цитируются в данном документе**

#### **Линии от тех патентных номеров, которые цитируют интересующий нас**

**патент, упираются в него**

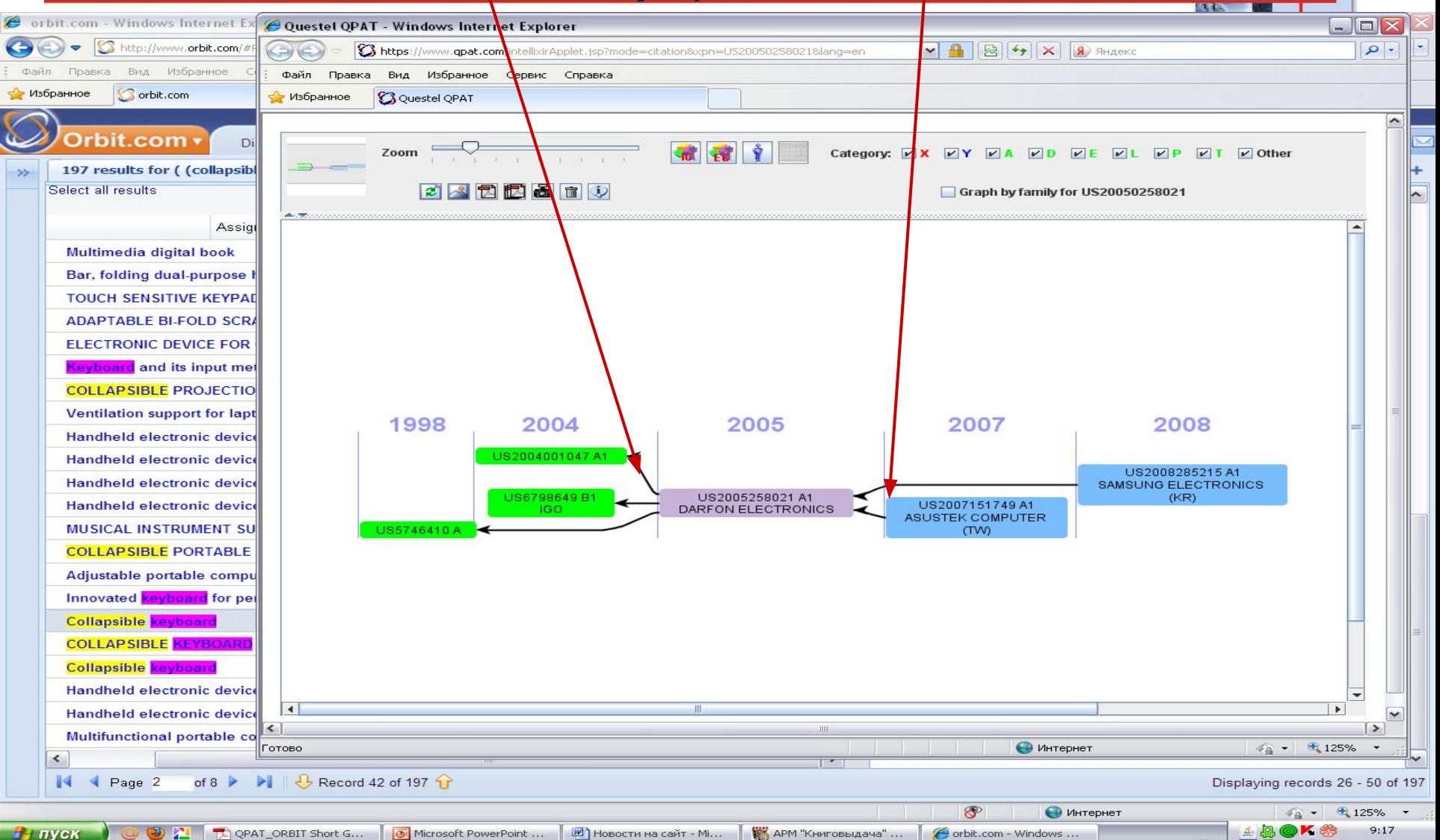

Questel QPAT - Wind...

 $e$  $e$ 

**RL** 

Б

œ  $\circ$  среда

07.11.2012

#### **Отчет о цитировании можно получить в виде имен изобретателей, а также классификационных рубрик, тех патентов, которые упоминаются заданным, а также тех, которые цитируют заданный**

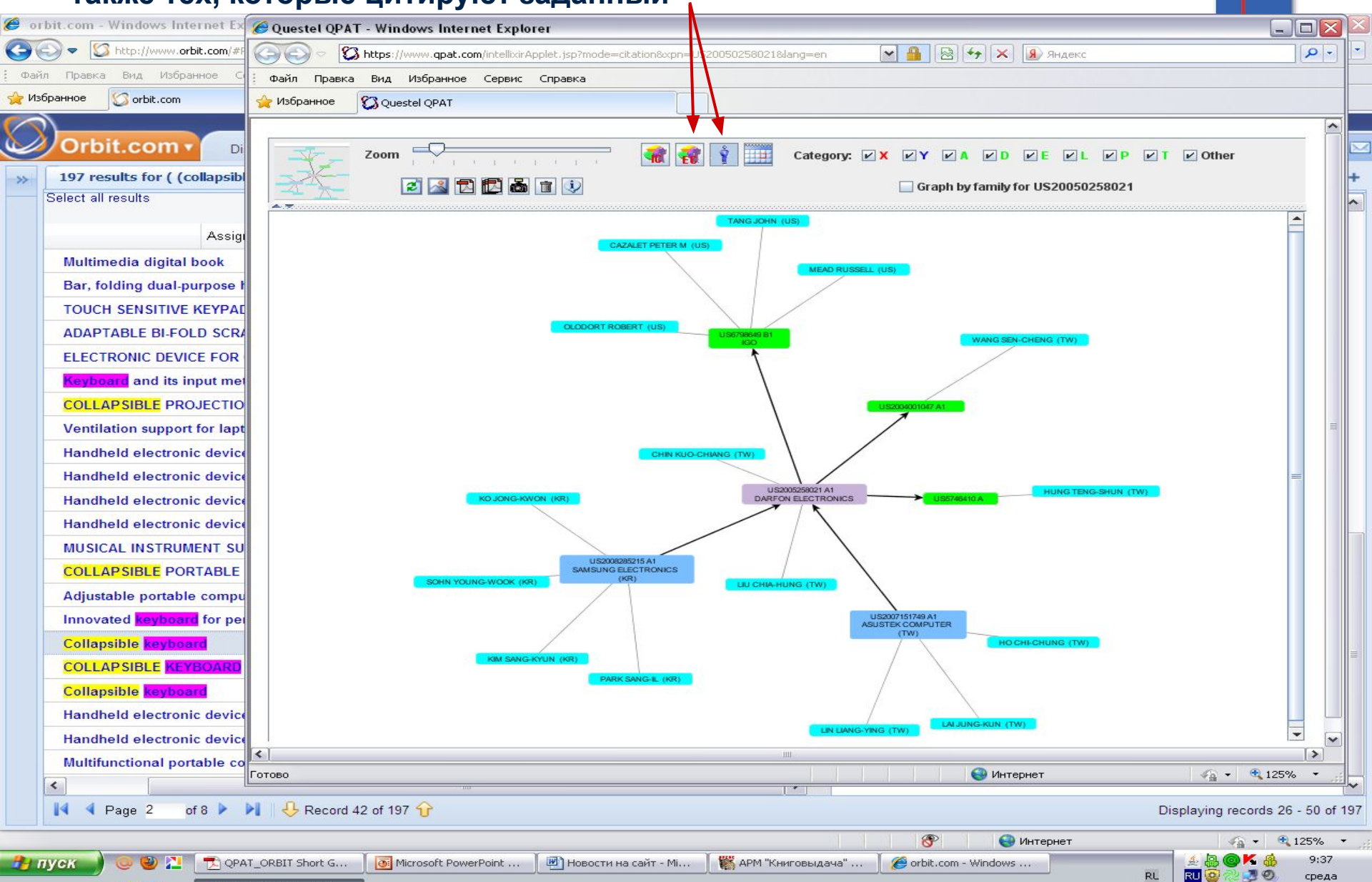

 $e$ Ouestel OPAT - Wind...

Б

07.11.2012

**Поиск по разделам различных классификаторов (IPC (МПК), ECLA – классификация EPO, национальная патентная классификация США)**

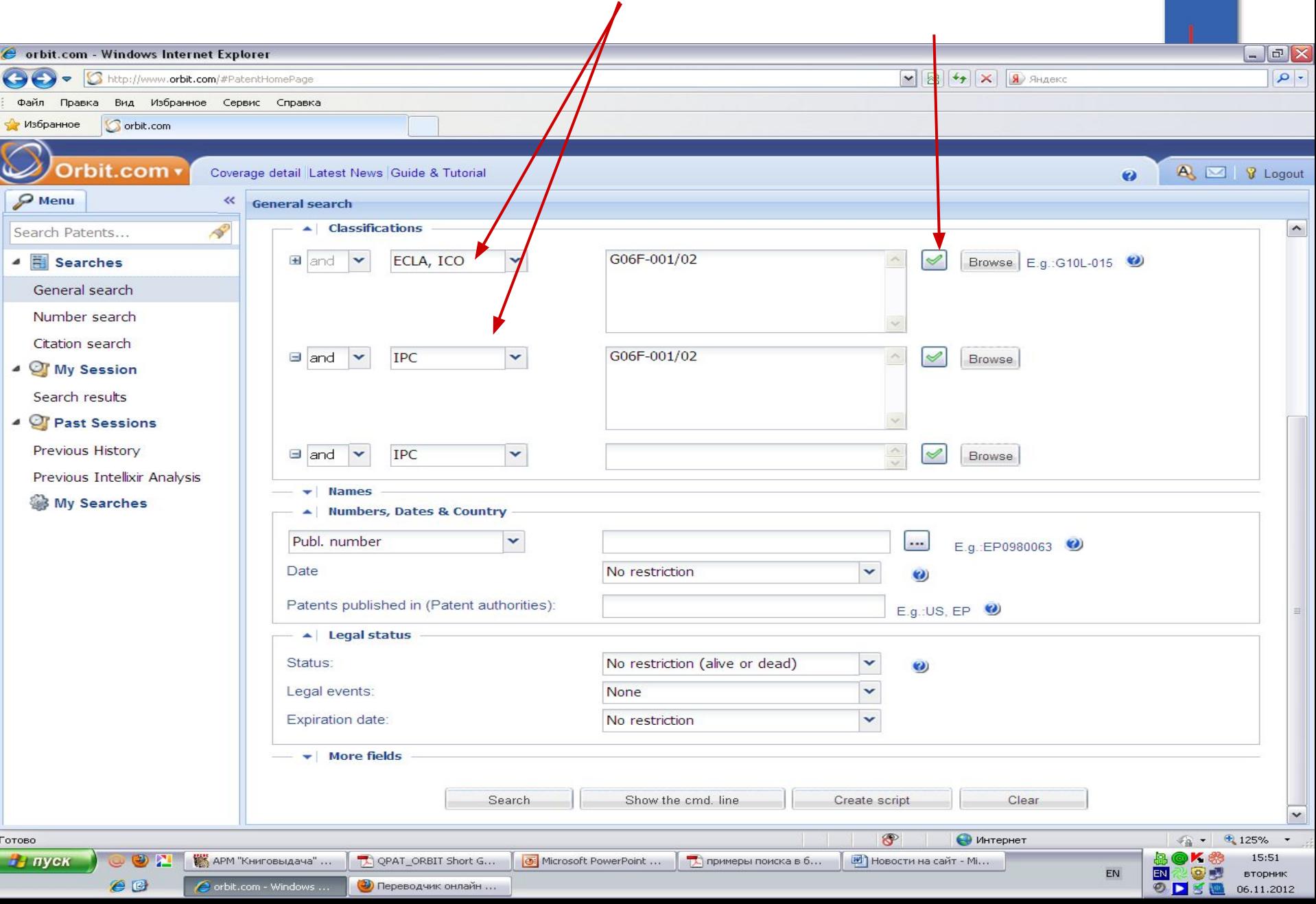

#### **Поиск по разделам различных классификаторов (IPC (МПК), ECLA – классификация EPO, национальная патентная классификация США)**

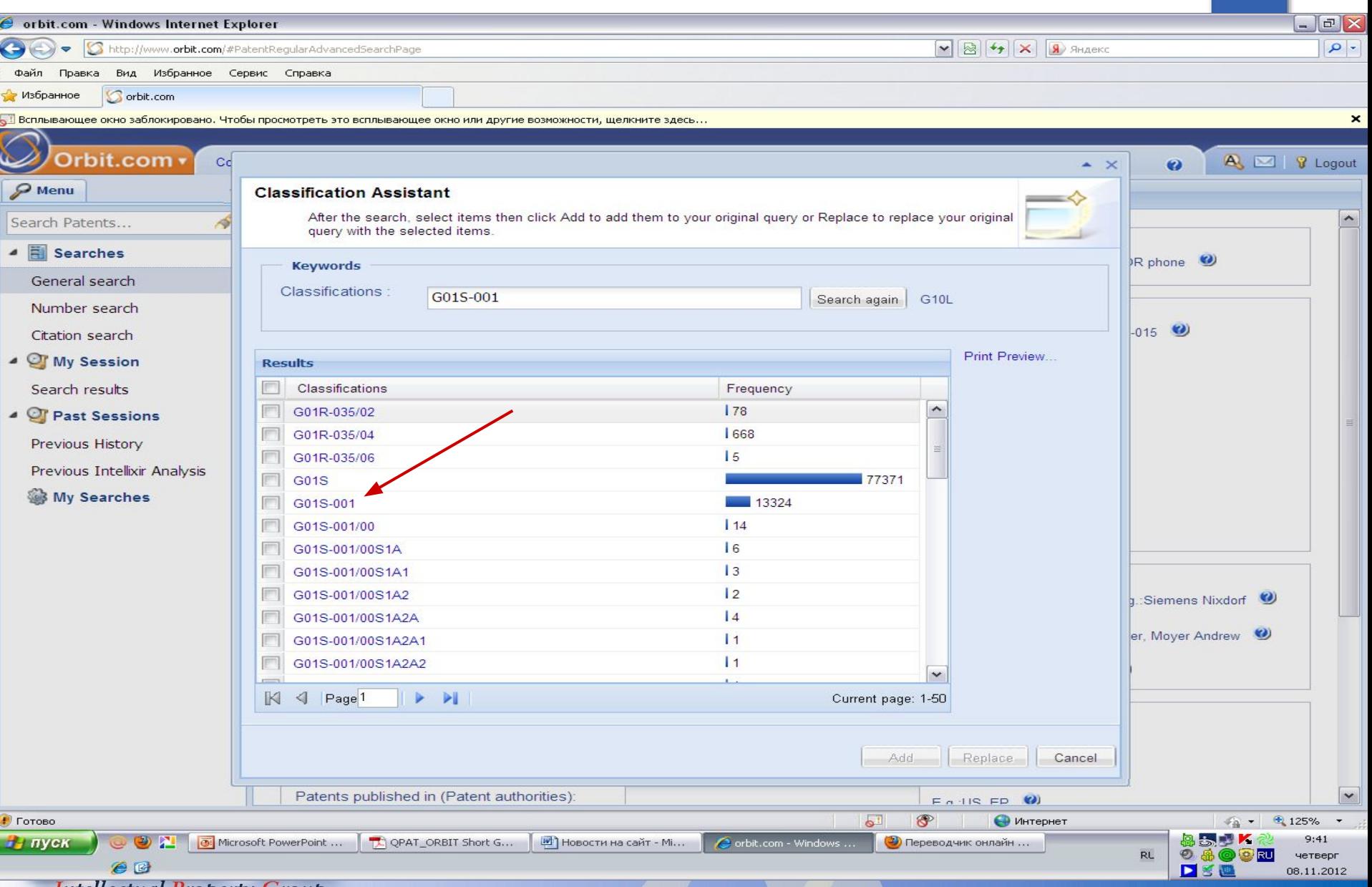

**Intellectual Property Group** 

#### **Поиск по разделам различных классификаторов (IPC (МПК), ECLA – классификация EPO, национальная патентная классификация США)**

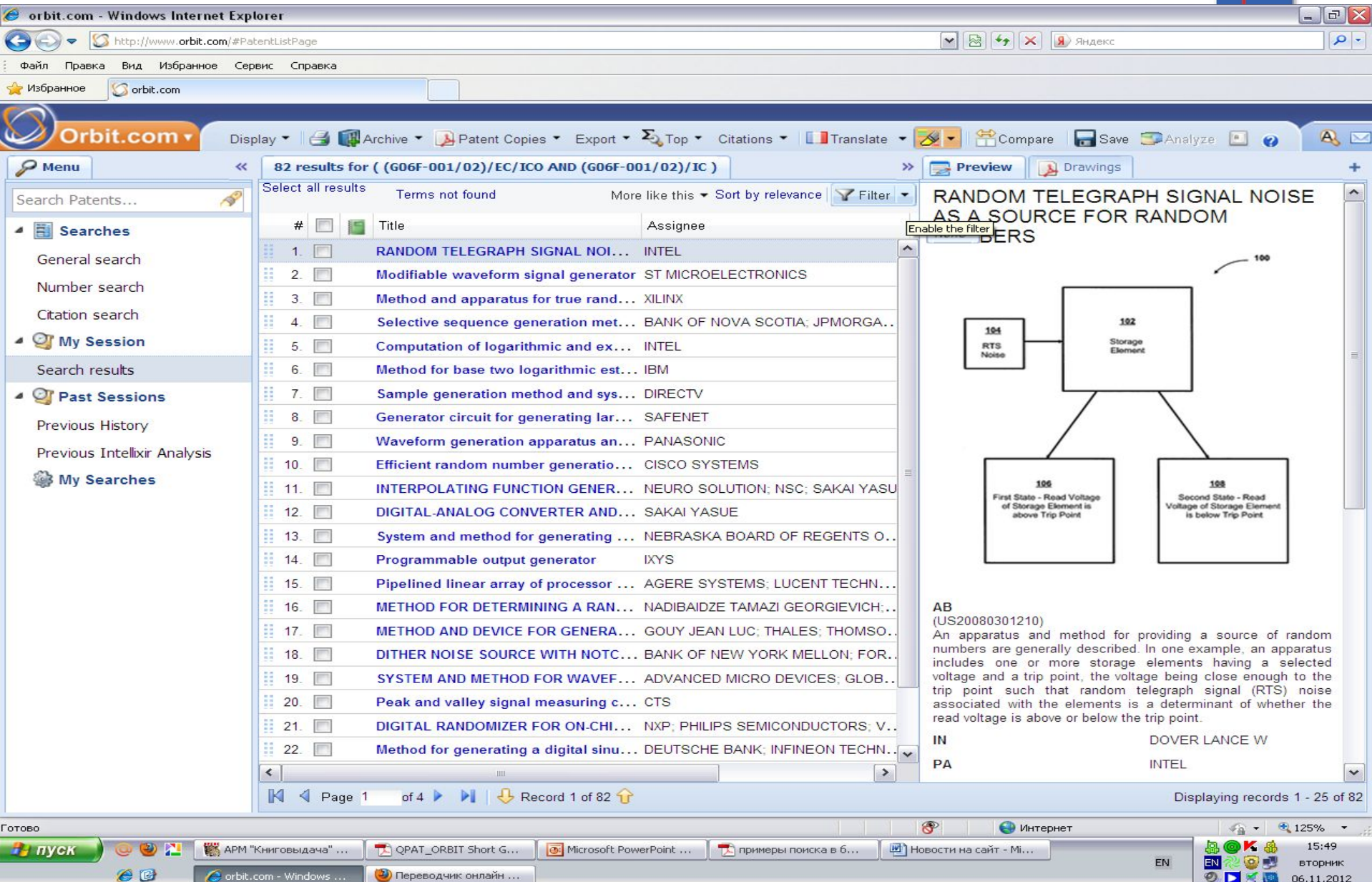

#### **Поиск по имени изобретателя (Inventor) При поиске имен изобретателей можно пользоваться словарем в котором представлены все имена. Для этого достаточно ввести фамилию автора патента и открыть словарь** $F[X]$ C orbit.com - Windows Internet Explorer  $\overline{\phantom{a}}$  $\triangleright$   $\triangleright$   $\triangleright$   $\triangleright$   $\triangleright$   $\square$   $\triangleright$   $\square$   $\triangle$   $\square$  $\rho$  http://www.orbit.com/#PatentHomePage  $\Rightarrow$ Вид Избранное Сервис Справка Файл Правка Избранное **S** orbit.com Orbit.com A 3 V Logout Coverage detail Latest News Guide & Tutorial  $\bullet$  $\mathcal P$  Menu  $\prec\!\prec$ **General search REP** Search Patents... **A** Keywords Searches Title, Abstract, Key Content  $\checkmark$ E.g.:Telecom+ OR phone General search **El** Title  $\checkmark$ Number search Citation search Full Text v 4 Of My Session □ Key Content v Search results 4 Of Past Sessions Independent Claims  $\checkmark$ Previous History Concepts  $\checkmark$ ... Previous Intellixir Analysis My Searches Lassifications **IPC**  $\checkmark$ Browse E.g.: G10L-015  $\blacksquare$  and  $\overline{\phantom{a}}$  $\triangle$  Names Assignee (Original or Current v  $\hat{\phantom{a}}$ Corporate Tree E.g.: Siemens Nixdorf Inventor. devyatov fedor E.g.: Fleming Alexander, Moyer Andrew Representative: E.g.:Baker Botts Numbers Dates & Country  $\circledcirc$ • Интернет  $\frac{1}{2}$  **25%** Готово 15:08 **На пуск**  $\omega$  (2) Ж **КАТАРМ "Книговыдача"** ... 了 QPAT\_ORBIT Short G... | ⊙ | Microsoft PowerPoint ... | D | примеры поиска в б... **M** Новости на сайт - Мі.. EN ್ಲಿ (೧) вторник  $e$ orbit.com - Windows .. ODSE 06.11.2012

### **Поиск по имени изобретателя (Inventor)**

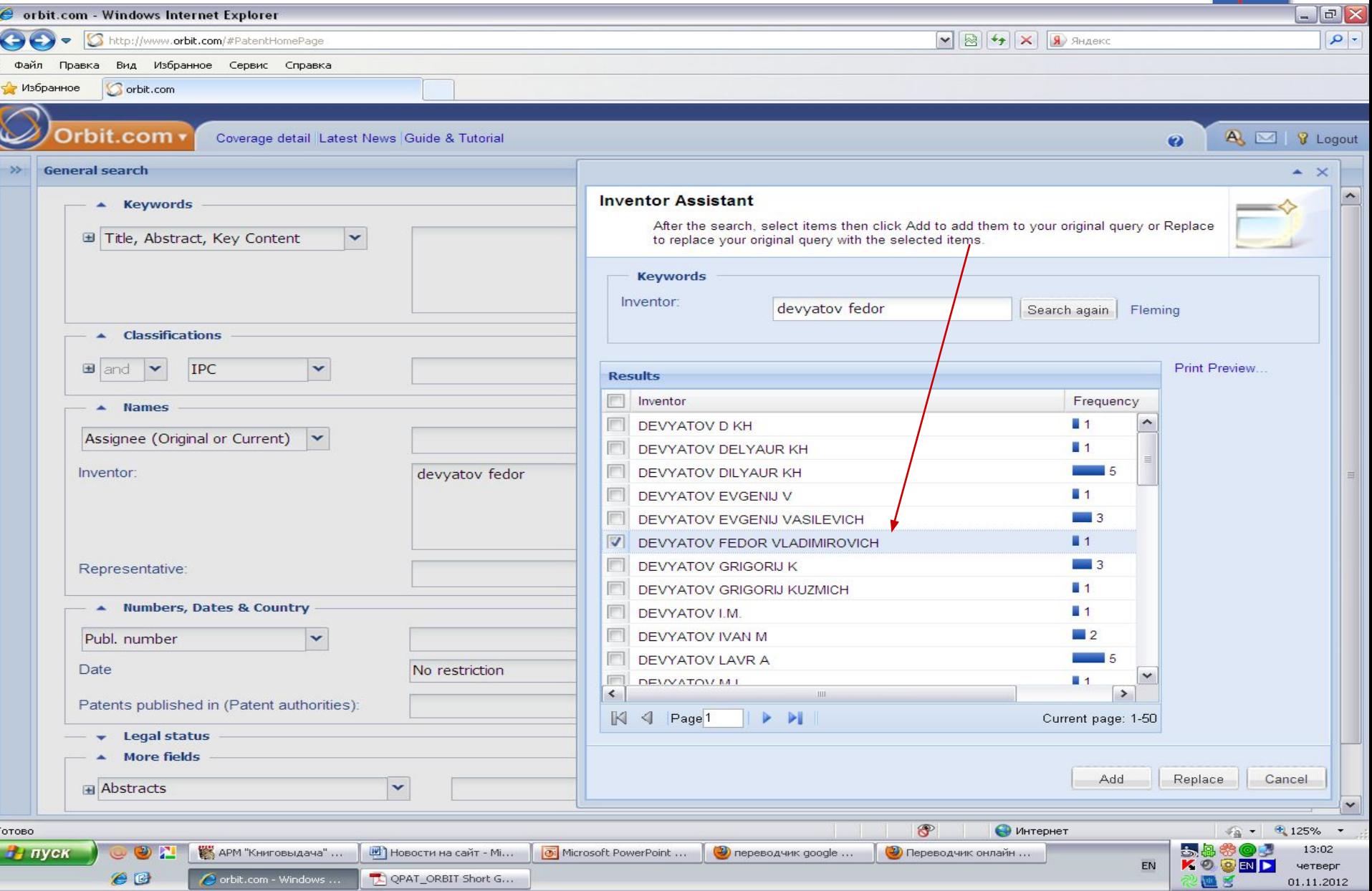

## **Поиск по патентовладельцу (Assignee), как физическому, так и**

**юридическому лицу**

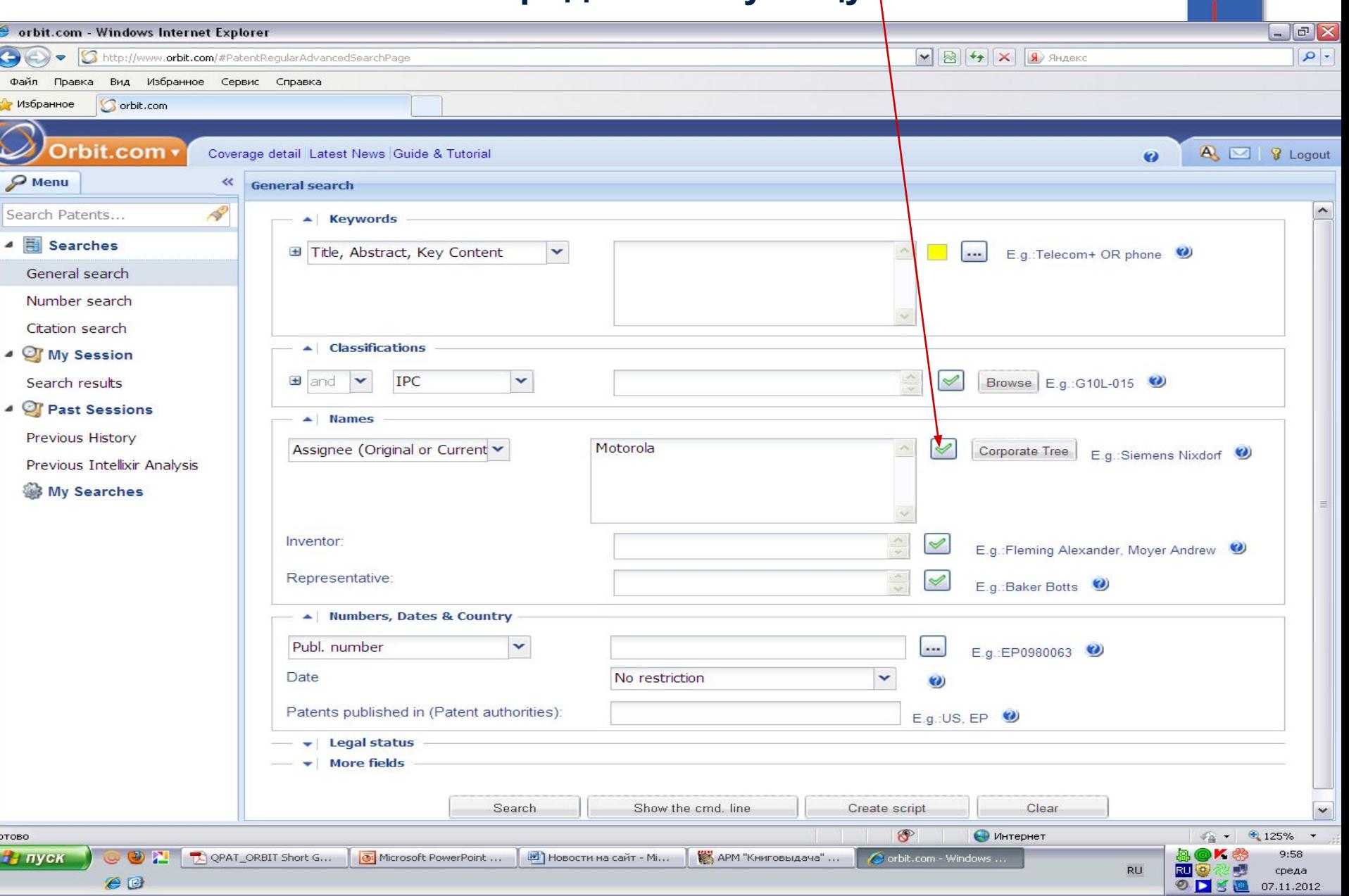

### **Поиск по патентовладельцу (Assignee), как физическому, так и**

**юридическому лицу**

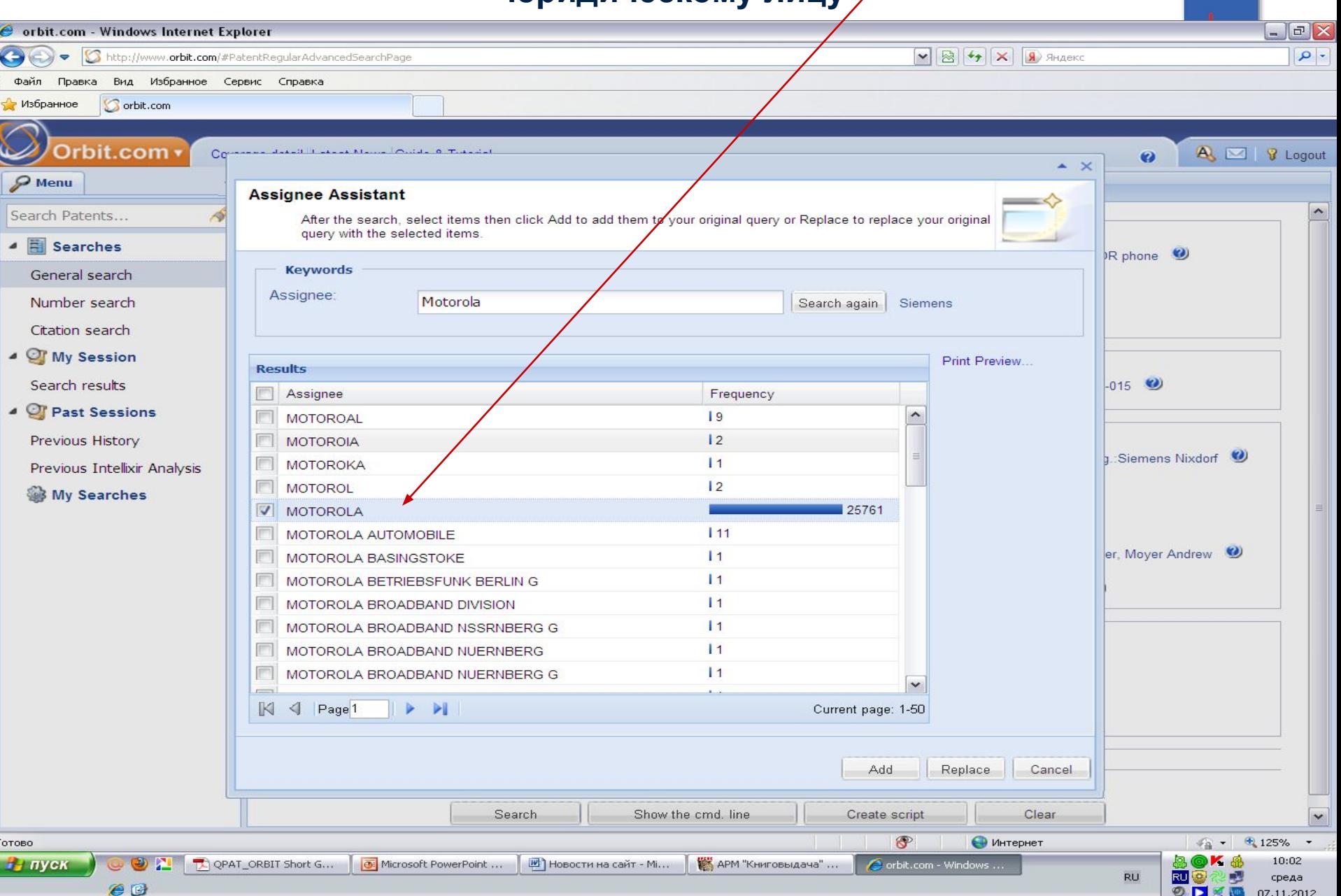

#### **Поиск по номеру патента и стране публикации**

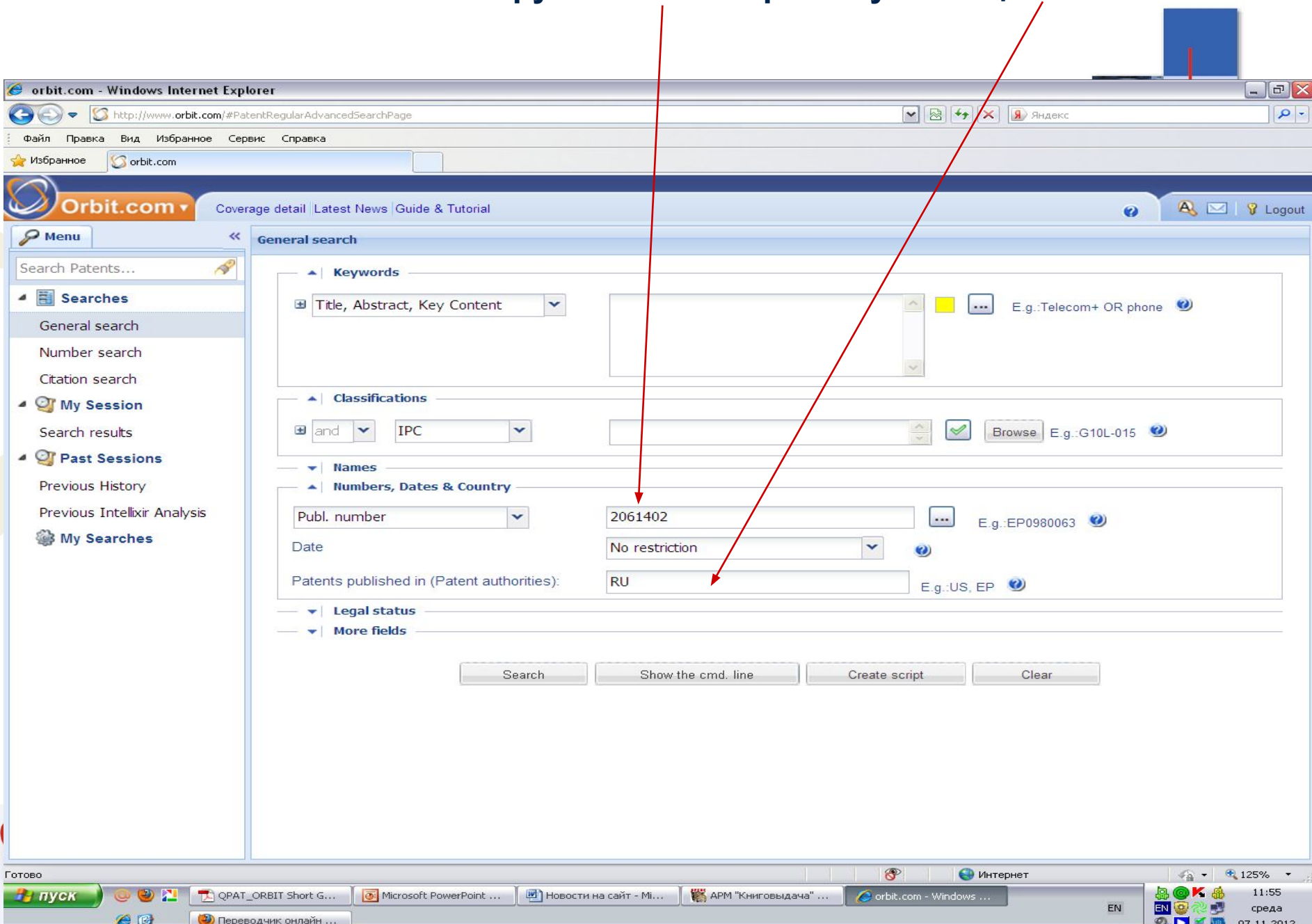

## **Поиск по цитированию (Citation Search )**

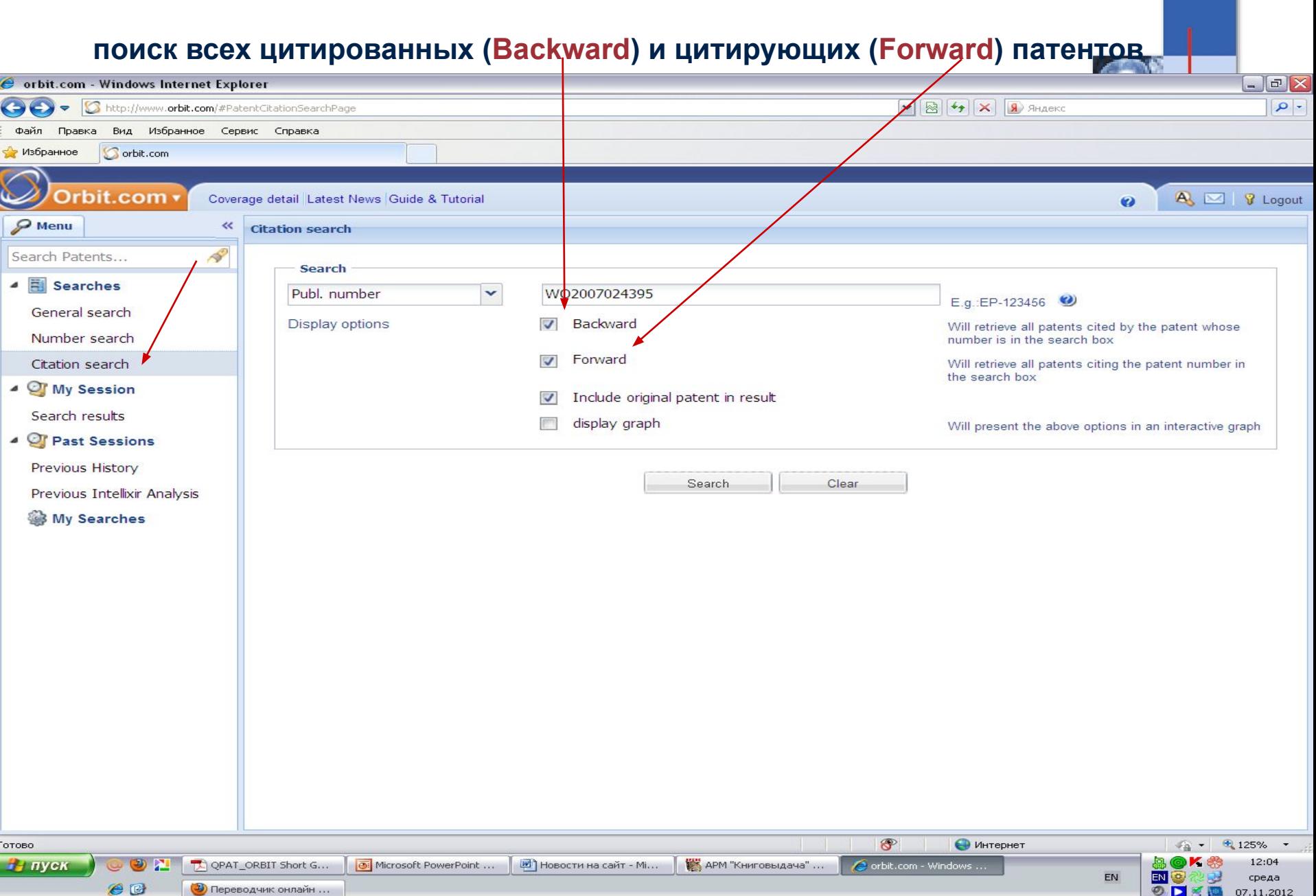

#### **Citation Search**

#### **Данный поиск дает возможность найти патенты близко связанные по теме и технологии интересующего патента**

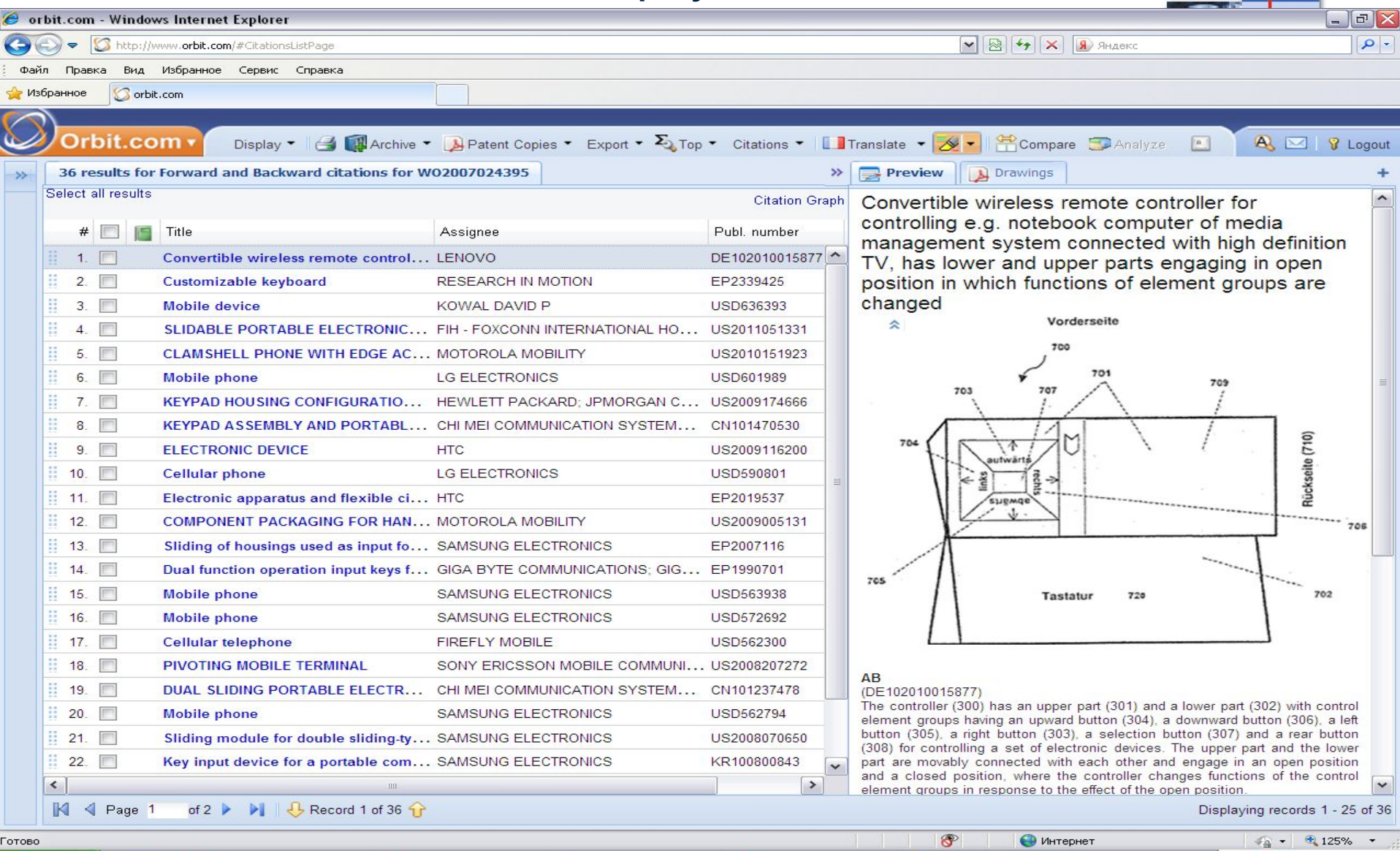

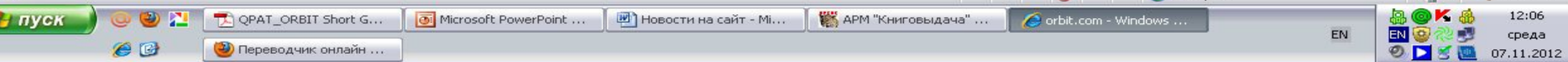

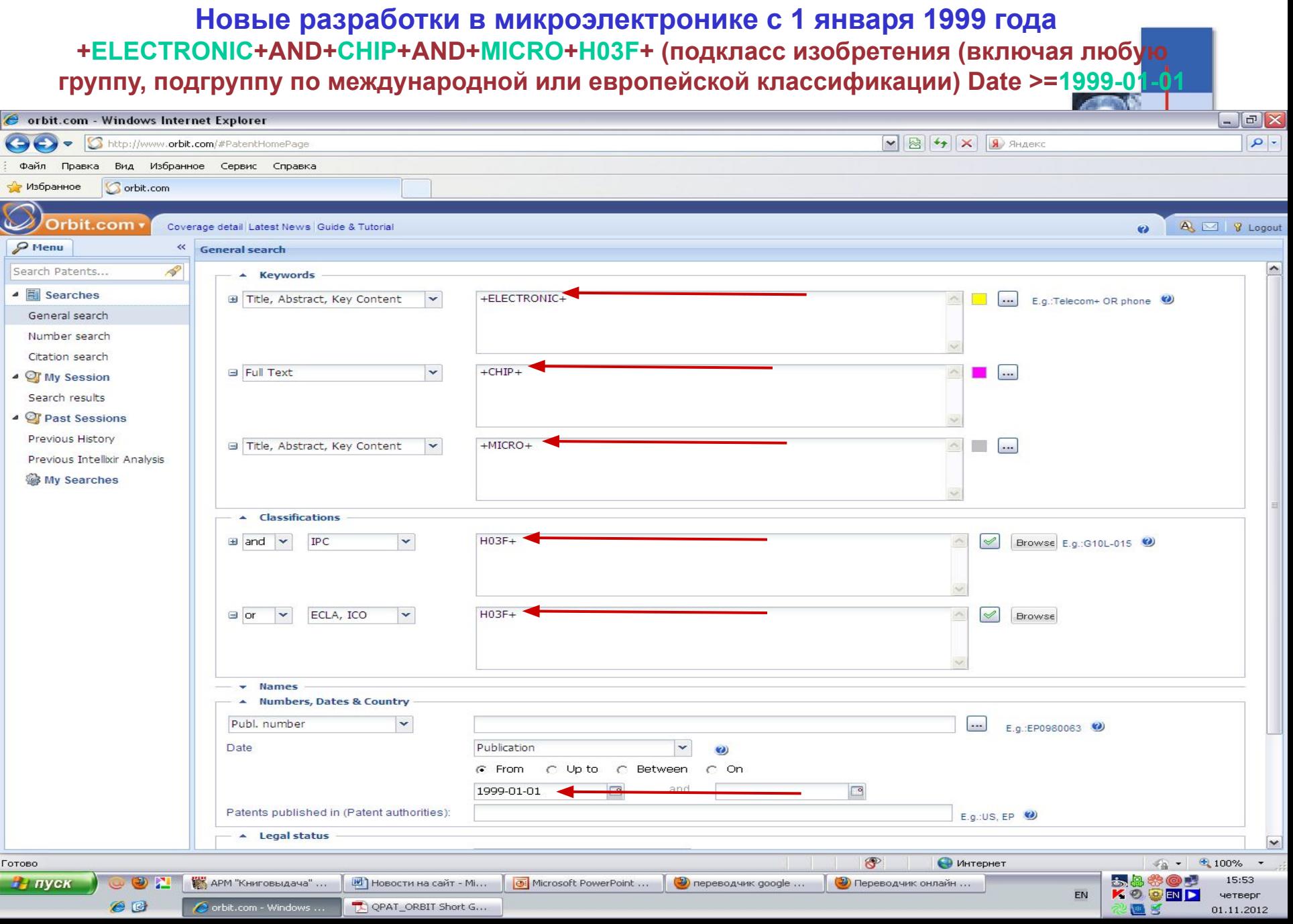

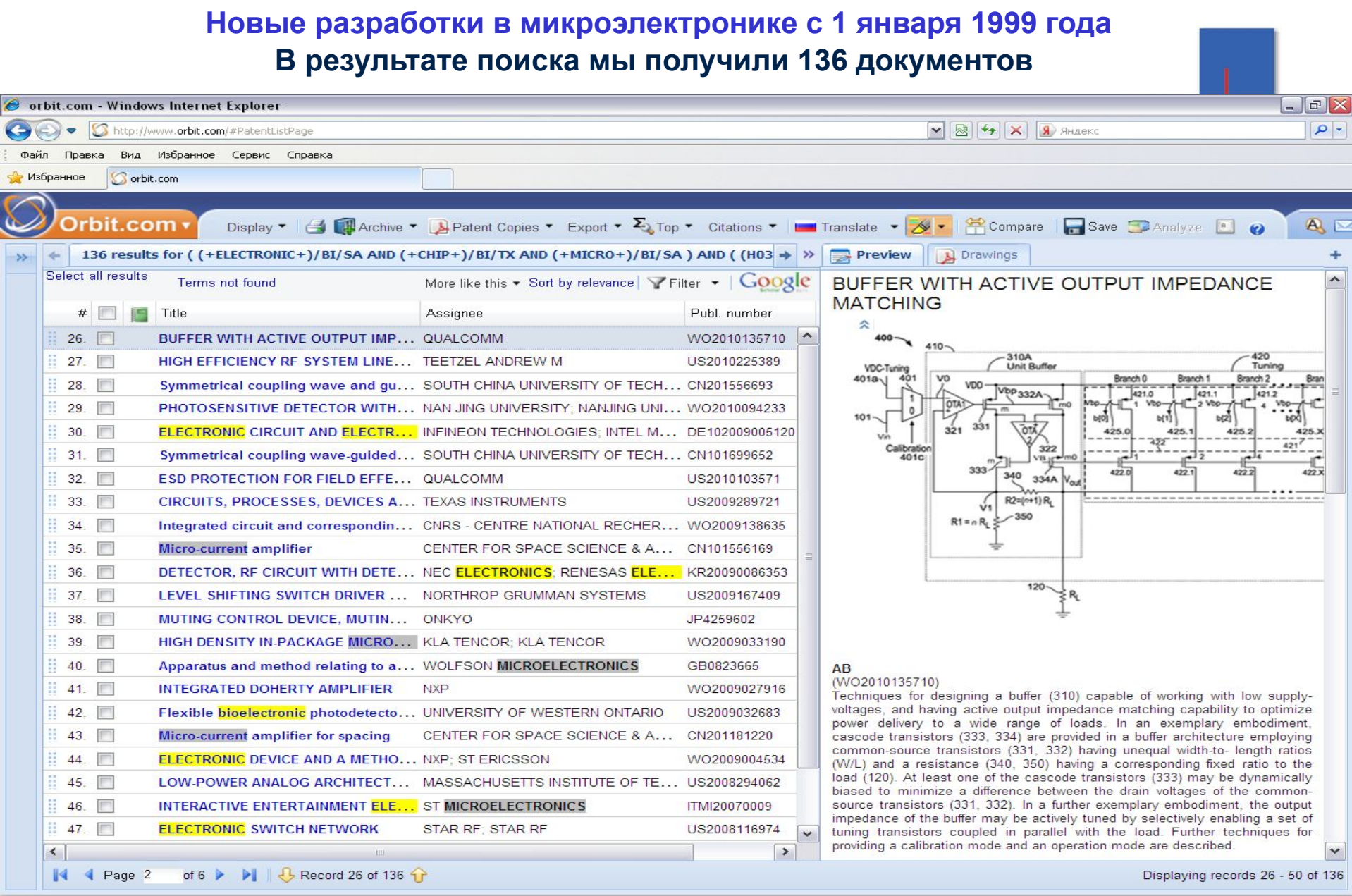

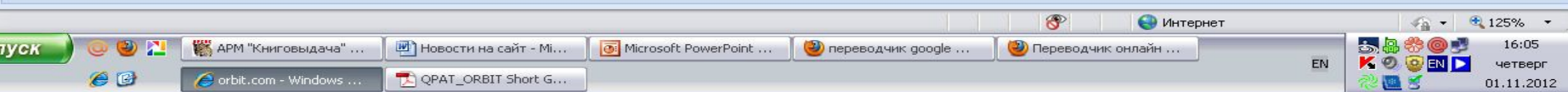

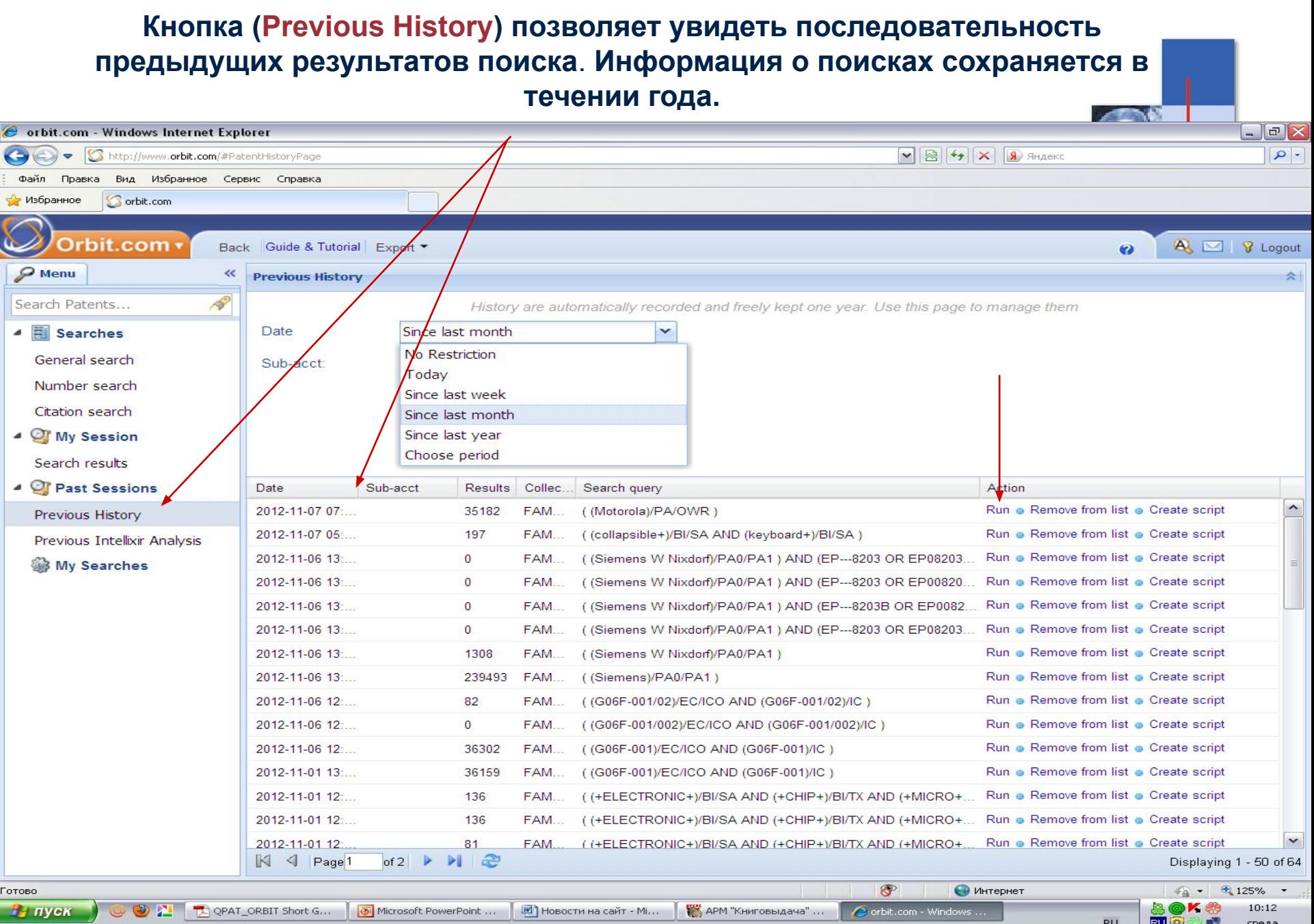

 $e$ **Э** Переводчик онлайн ...

**RU** 

C×. среда  $O E S$ 07.11.2012

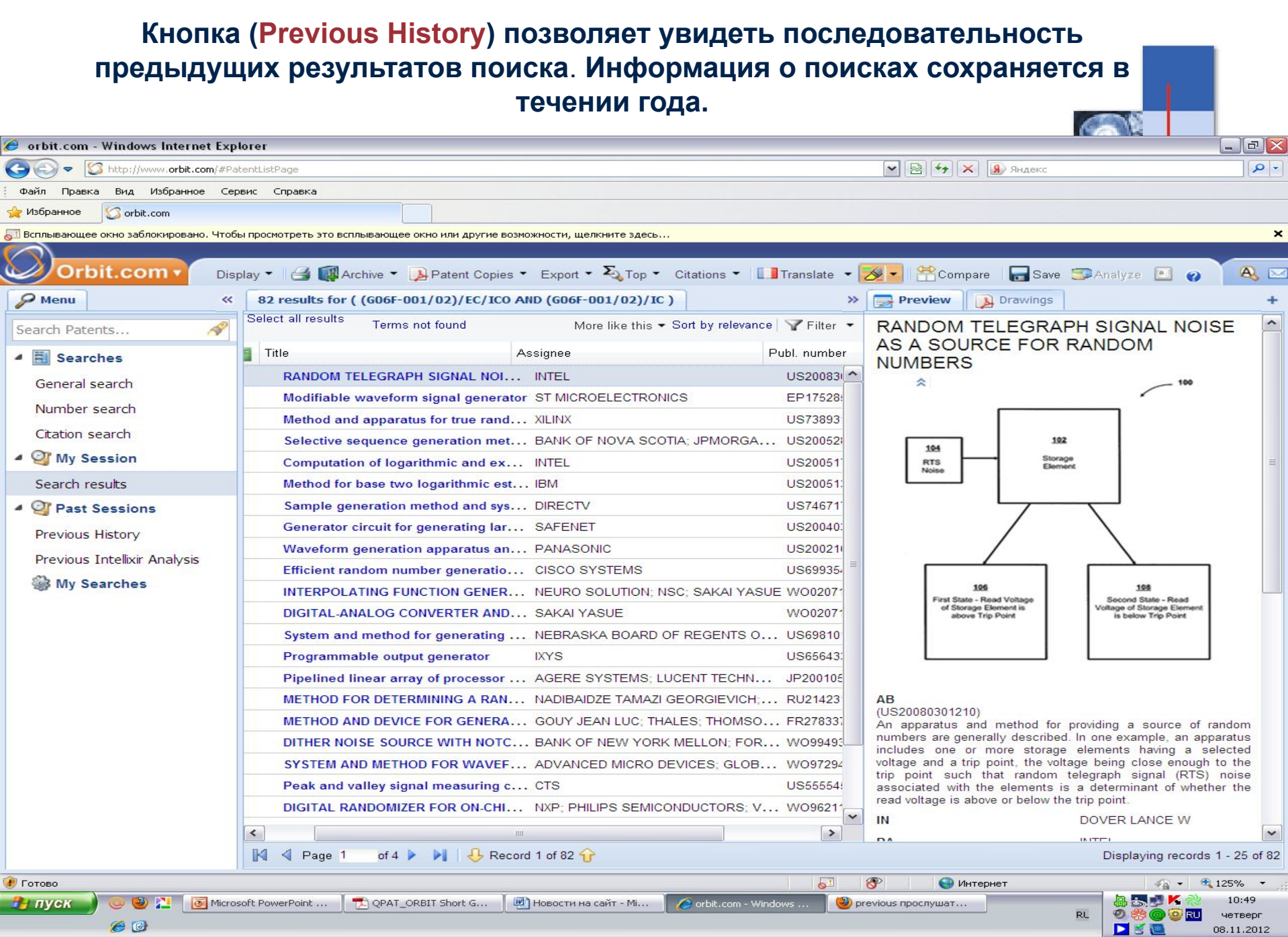

# **Спасибо за внимание**

Дербилова Ольга Николаевна **Заведующая отделом обслуживания приоритетных категорий пользователей ppslibvqu@mail.ru**

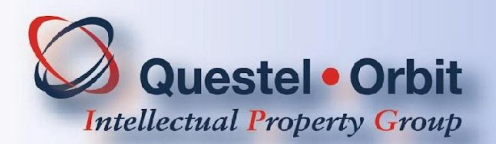